# Amendment Applications

**IRB**Online Electronic Submission Systems

# Introduction

- The Amendment Application is used to make any necessary changes to a study.
- What changes require an amendment depend on the original study determination:
	- $\triangleright$  <u>Non-exempt (Minimal Risk or Greater Than Minimal Risk)</u> all changes to the protocol (application) and documents are required to be approved via amendment before implementing the change
	- $\triangleright$  [Exemp](https://oprs.research.illinois.edu/forms/rgd-exempt-research)t only some changes are required to be submitted via amendment
	- $\triangleright$  [Facilitated Review](https://oprs.research.illinois.edu/reliance/facilitated-review) only some changes are required to be submitted via amendment
	- ≻Non-Human Subject Research no amendments can be submitted, if a new NHSR determination is needed, you must submit a new application

## Key Points for Amendments

- Two Aspects to making changes
	- 1. Amendment Application which explains the changes
	- 2. Updating the Study Application actually making the changes in the form
- Inconsistencies between the Amendment Application and the updates to the Study Application is the #1 cause of revision requests
- Only one amendment can be open at any given time
- The PI or Research Team Contact can create the amendment
- Only the PI can submit an amendment as PI is responsible for approving any changes being made to study

# Researcher Dashboard – Active Projects

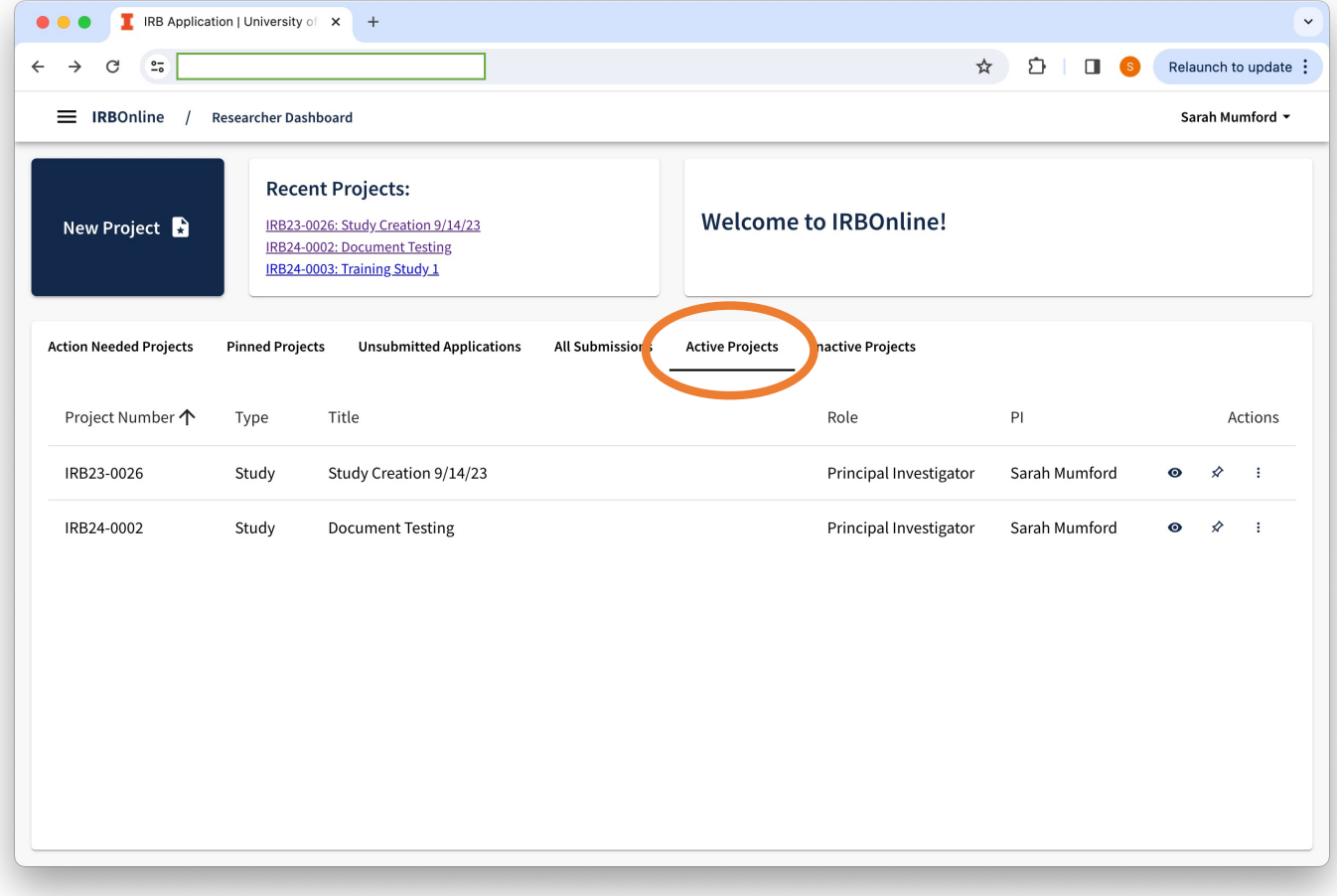

### Accessing Project Dashboard

**Option 1 –**

#### **Select More Actions from Dashboard**

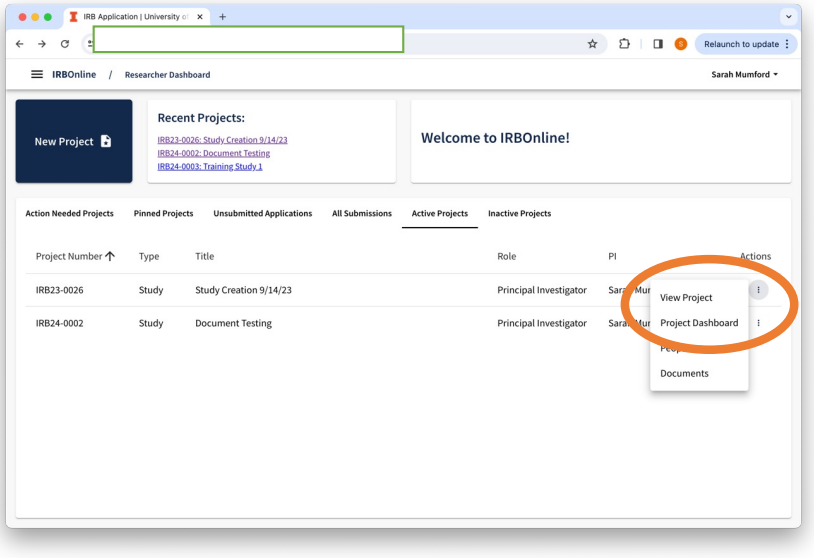

#### **Option 2 –**

#### **View Project then use tabs**

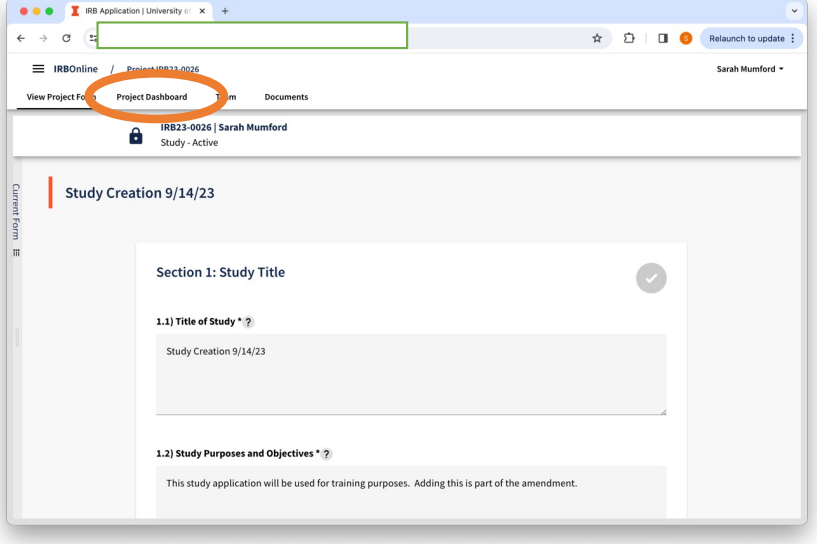

#### Creating the Amendment Application

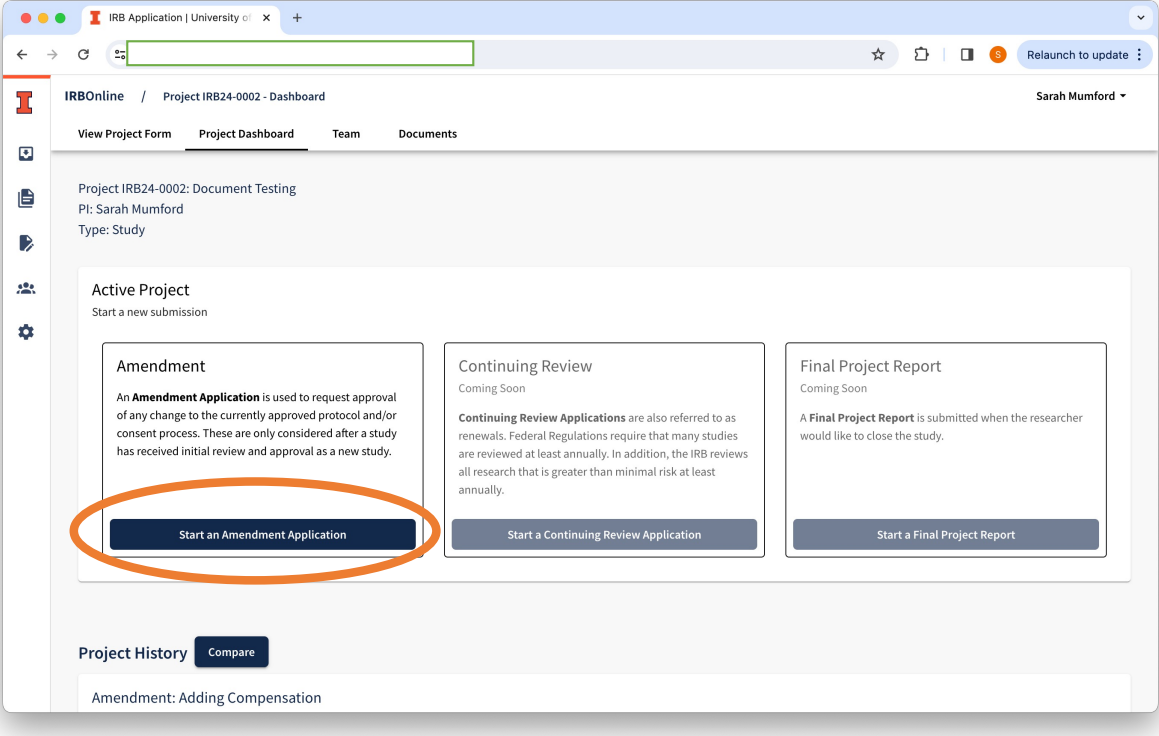

#### Naming the Amendment –

- 1. Select a name that best describes the Amendment's purpose
- 2. Use a short, brief description that will be helpful for both you and the IRB reviewer to identify what is being changed
- 3. IRBOnline numbers the amendments as part of the documentation
- 4. Examples: "Adding Compensation", "Removing Questionnaire"

#### Opening Amendment Application

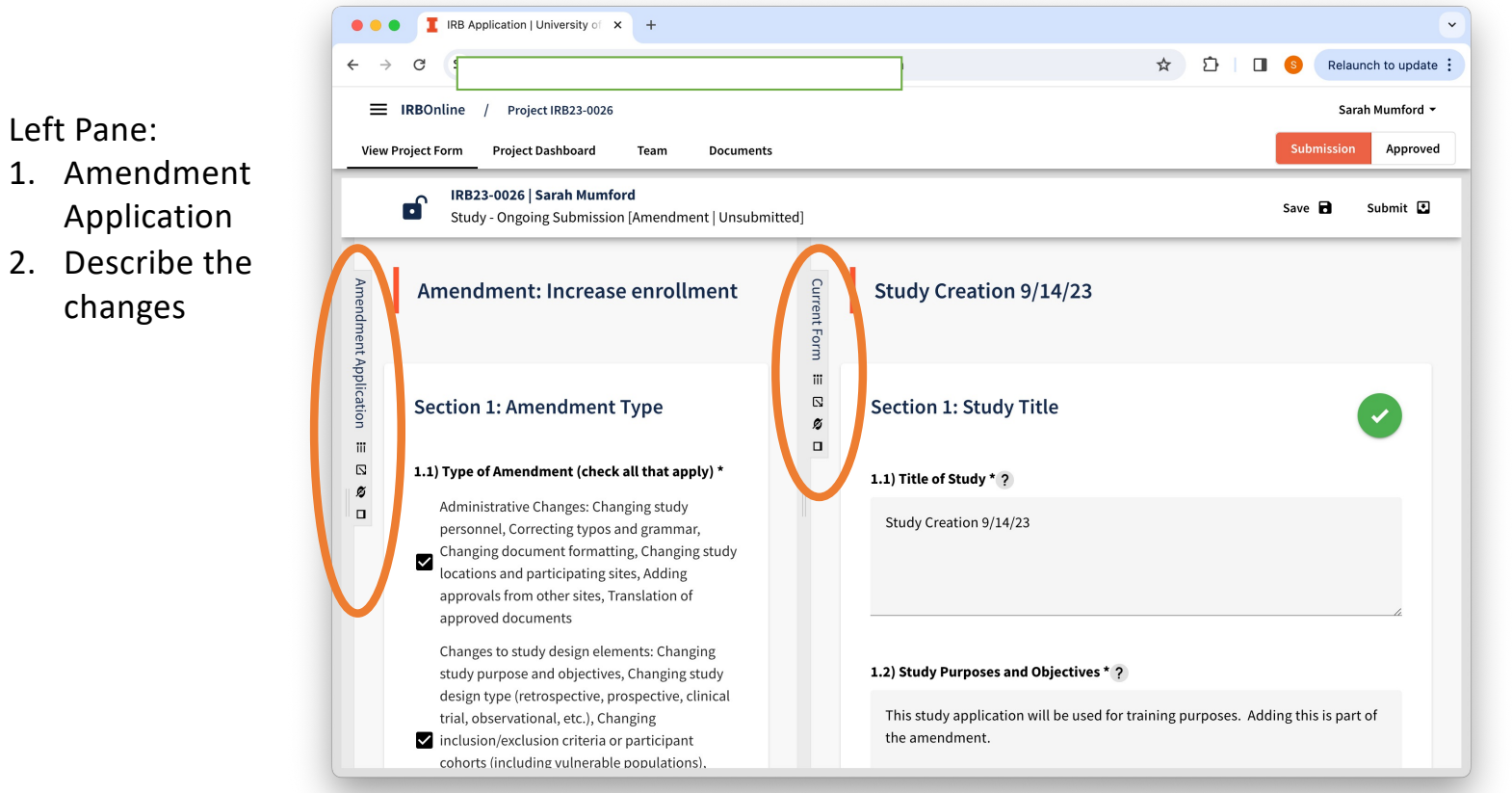

#### Right Pane:

- 1. Currently Approved Study Application
- 2. Edit this version to actually make the changes described in the amendment application
- 3. Once approval processed, this will become your new approved protocol application

### Updating Documents

- If you are making changes to approved documents you must attach a Tracked Change version of the approved document AND a Clean Version of the document with your changes – include "tracked" and "clean" in the file names
- The "clean" version will be the processed version once approved, but IRB reviewers use the tracked version to focus only on what changes rather than re-reviewing every document
- A tracked change version and a clean version of each document is also required during the review process if revisions are requested to the document

#### New Questions in Study Application

- Two new questions were added to the New Study Application and will require completion if you have an older project that did not already include these questions:
	- **1.4**  Was this project previously approved by the University of Illinois Urbana-Champaign IRB as part of an earlier application?
	- **2.2** Select the Position of the Principal Investigator
- Section 21 Devices: Includes one new question if this section is applicable.

# Amendment and IRBOnline Guidance

- [Research Topic –](https://oprs.research.illinois.edu/research-topics/amendments) Amendments
- [Copy of Amendment Application with commentary](https://oprs.research.illinois.edu/forms/amendment-questions-notes)
- Research Topic [Submitting Documents for IRB Review](https://oprs.research.illinois.edu/research-topics/submitting-documents-irb-review)
- [Amendment Application Tutorial Video](https://mediaspace.illinois.edu/media/t/1_8peplyff)
- [Should I submit an Amendment or a New Study?](https://oprs.research.illinois.edu/faqs/should-i-submit-amendment-or-new-study)
- [Researcher Dashboard Update –](https://mediaspace.illinois.edu/media/t/1_h0qha5bb) New Tabs
- [Why won't my application submit?](https://oprs.research.illinois.edu/faqs/why-wont-my-application-submit)